# **WorldCat Install Update**

Install date: Sunday, May 17, 2009 Authors: Bob Robertson-Boyd, Laura Endress, Bob Schulz. Bridget Dauer

# **New Feature WorldCat.org: WorldCat Library Profile Pages**

You will now be able to view a library profile for each WorldCat library. From the list of libraries on the item details page and from your favorite libraries list in the user profile – you can access this new page with even more valuable information about a library including location and contact info, links to the library's website, catalog and virtual reference. (Note: This information is pulled from the WorldCat Registry – library staff may want to check your WorldCat Registry information to make sure it is up to date.)

The library profile will also include a list of recent items added to WorldCat by this library. WorldCat will create this list each month for item holding set the previous month – this list will be ordered by items with the most holdings across WorldCat.

If your library offers the WorldCat Local service, this page will let user's know it is available and allow them to execute a search that takes them to your site for availability information and more.

And this is just the start, we plan to evolve this area with more exciting additions in the upcoming months.

Example:

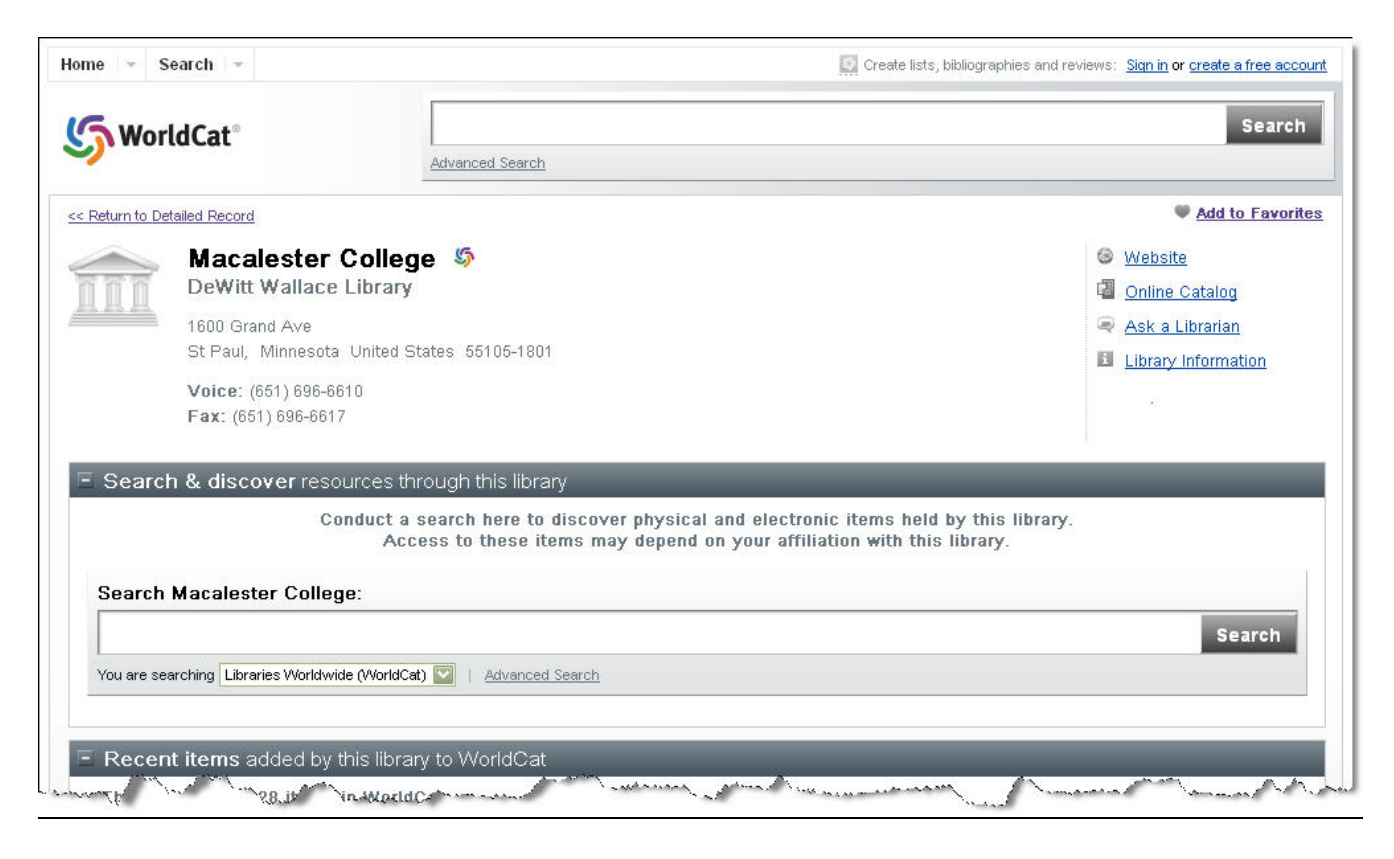

# **Enhancement WorldCat.org: E-mail Item Now with Editable Subject and Message**

## What it is:

The e-mail message sent from the E-mail option,  $\begin{bmatrix} \Box & \Box & \Box \ \Box & \Box \ \Box & \ \Box \ \Box & \ \Box \ \end{bmatrix}$ , now editable subject and message body fields.

#### What it means for the user

Now the user can customize the e-mail message they will receive. This message includes location and availability information for those items that your institution holds.

# Example:

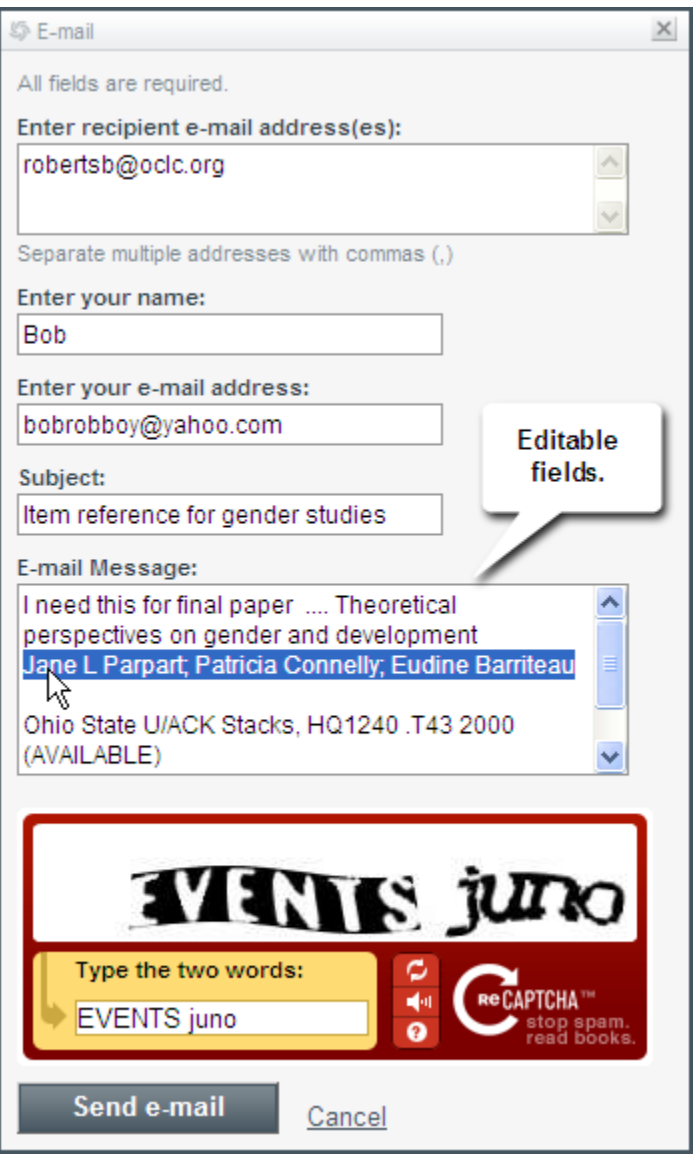

**Enhancement WorldCat.org: Author Names and Links to OCLC Identities** 

The author links on detailed records will now conduct a search on those author names in WorldCat.org and WorldCat Local. Links to OCLC Identities will be moved down to the Details section under a drop-down selector.

Example:

# Don't shoot, it's only me : Bob Hope's comedy history of the United States

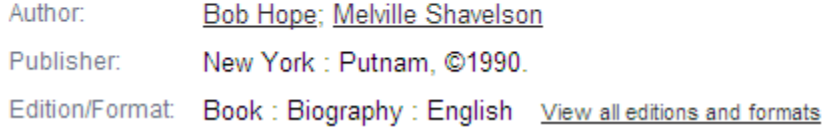

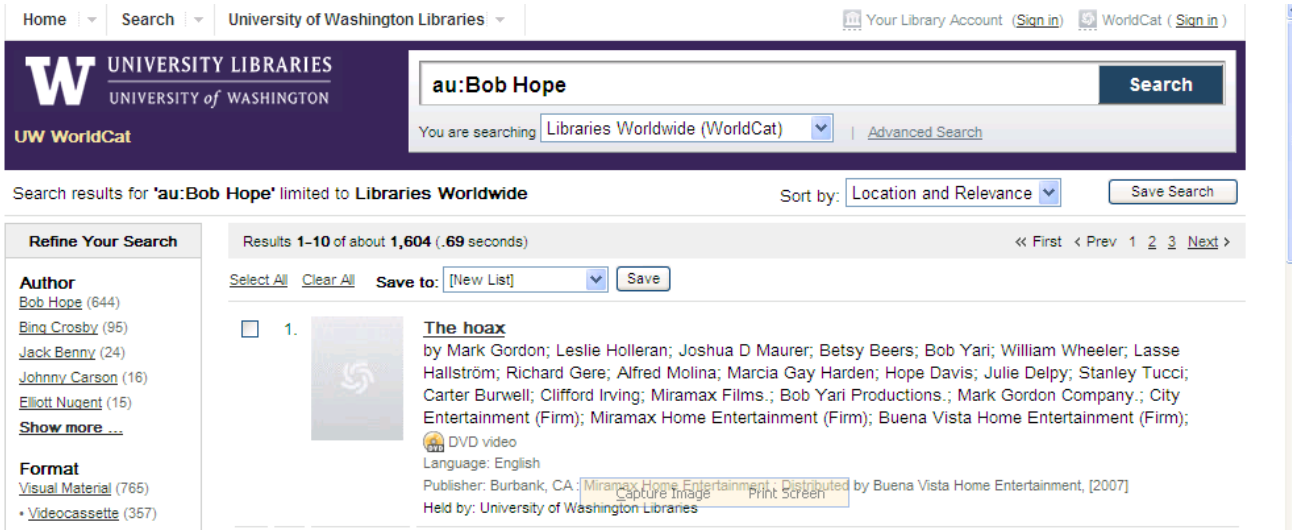

# Author link from detail section conducts an author search.

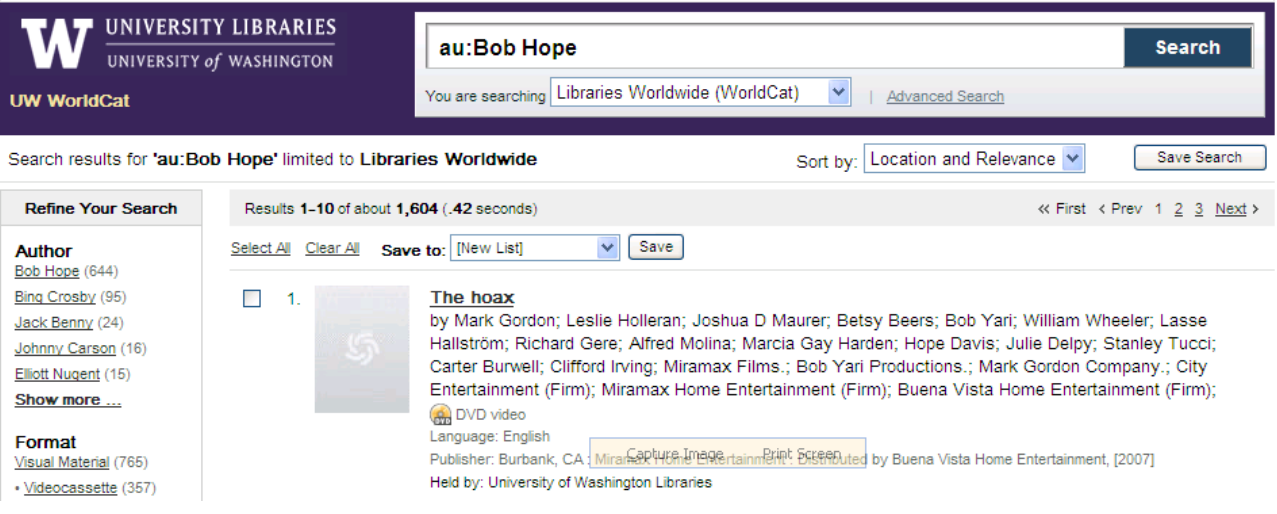

Drop down from details links to OCLC Identities.

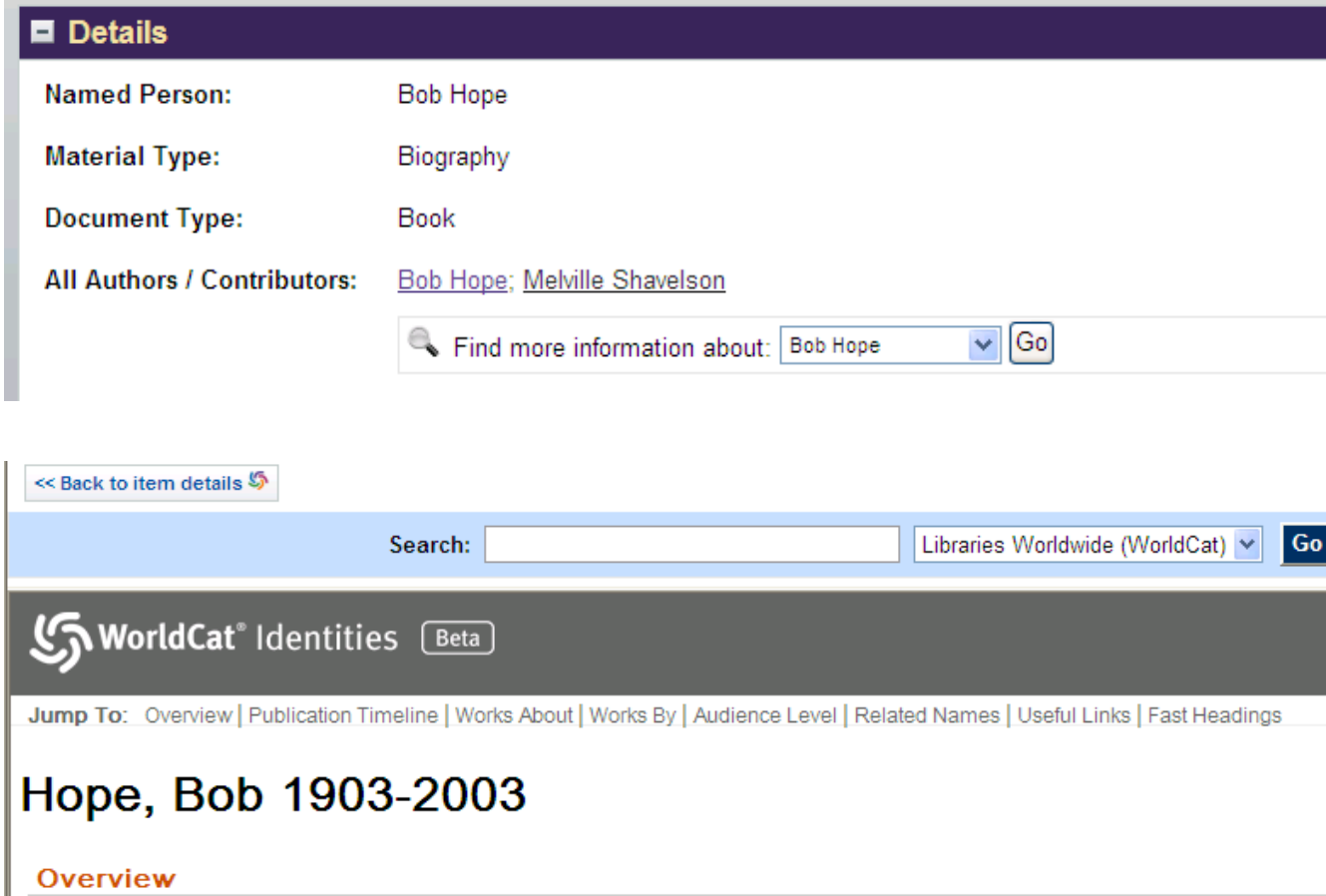

## **Problem Fix WorldCat.org: WorldCat List Widget display for private user profiles**

Public lists created by users with the 'private' privacy setting on their WorldCat user profile will now display properly in the WorldCat List Widget.

#### **Problem Fix WorldCat.org and WorldCat Local: Redirect from List Sharing**

The problem was with saving a list of records from a search in Local and sharing it via email. That message included links to WorldCat.org rather than to the WorldCat Local domain that sent the message. Fix is being installed so that the list sharing message will link to [domain].worldcat.org.

**Enhancement WorldCat Local: Enhancement: Open 856 links in a new window**  You now have the option to open 856 links in a new window. If you are interested in this option, please let us know.

#### What it means for the user

Some links, when opened in a frame, don't function properly so the user can not get to the resource. This feature should resolve that issue.

## **Enhancement WorldCat Local: Change default sort order**

You now have the option to set the default sort order for WorldCat Local. This is the sort order in which the search results will display, however, users can change the sort order during their session. This new feature allows you to set the default sort order to:

- ¾ Location/Relevance(default)
- $\triangleright$  Relevance only
- $\triangleright$  Author (A-Z)
- $\triangleright$  Title (A-Z)
- $\triangleright$  Date (Oldest First)
- $\triangleright$  Date (Newest First)

Please let us know if you would like to change your default sort order.

#### Example:

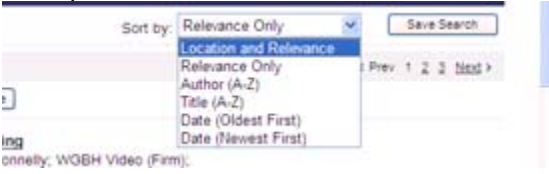

# **Enhancement WorldCat Local: "Ask A" icon added to tool bar on detailed record**

If your library has configured a "ask a" custom web link as one of the three links that now displays in the dropdown on the global header, a new icon will display on the tool bar (on the detailed record) with the print, cite, email options.

#### What it means for the user

When the user clicks on the icon a new window will open taking the user to the URL configured for the link.

#### Example:

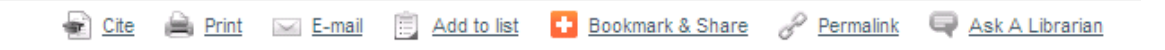